## **Sisukord**

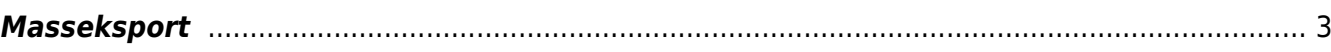

**[Video](https://www.youtube-nocookie.com/embed/siL4HBasFYU)**

<span id="page-2-0"></span>**Masseksport**

## **Vaata massekspordi ja -impordi nipivideot:**

Massekspordi moodul võimaldab erinevate registrite andmeid massiliselt eksportida. Eksporditud fail vormistatakse alati UTF-8 kodeeringus.

Valikud:

- **Tabel** siit saad valida tabeli/registri, mida soovid eksportida.
- **Vali ekspordi väljad** võimaldab valida konkreetseid välju.
- **Välja eraldaja** võimaldab valida eksporditavate andmete väljade eraldaja.
- **Faili tüüp** määrab, millise laiendiga fail tuleb **TXT** või **CSV**.

 Kui ekspordid andmeid, mis sisaldavad reavahe sümbolit (näiteks artikli kirjeldus), mida on soov Excelis redigeerida ning hiljem tagasi importida, tuleb Välja eraldajaks määrata **;** ning Faili tüübiks **CSV**. Loodavat faili peaks Excel oskama otse avada. NB! Avamine peaks toimuma just nimelt failil topelt-klikkides, mitte Excelist Open/Ava käsuga (mille peale avatakse Text import wizard) või Excelis Data>Importi tehes, mis jõuab samuti samasse wizardisse - sellisel juhul import ei õnnestu, kuna mingil põhjusel Exceli Text import ei saa aru reavahega tekstist ehkki kasutatakse teksti eraldaja sümbolina jutumärke (seda isegi juhul kui selline fail on Excelist endast salvestatud).

From: <https://wiki.directo.ee/> - **Directo Help**

Permanent link: **[https://wiki.directo.ee/et/yld\\_mass\\_export](https://wiki.directo.ee/et/yld_mass_export)**

Last update: **2025/03/25 15:54**

Directo Help - https://wiki.directo.ee/

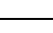

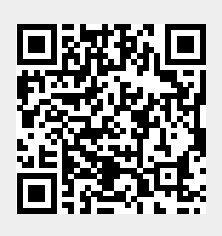